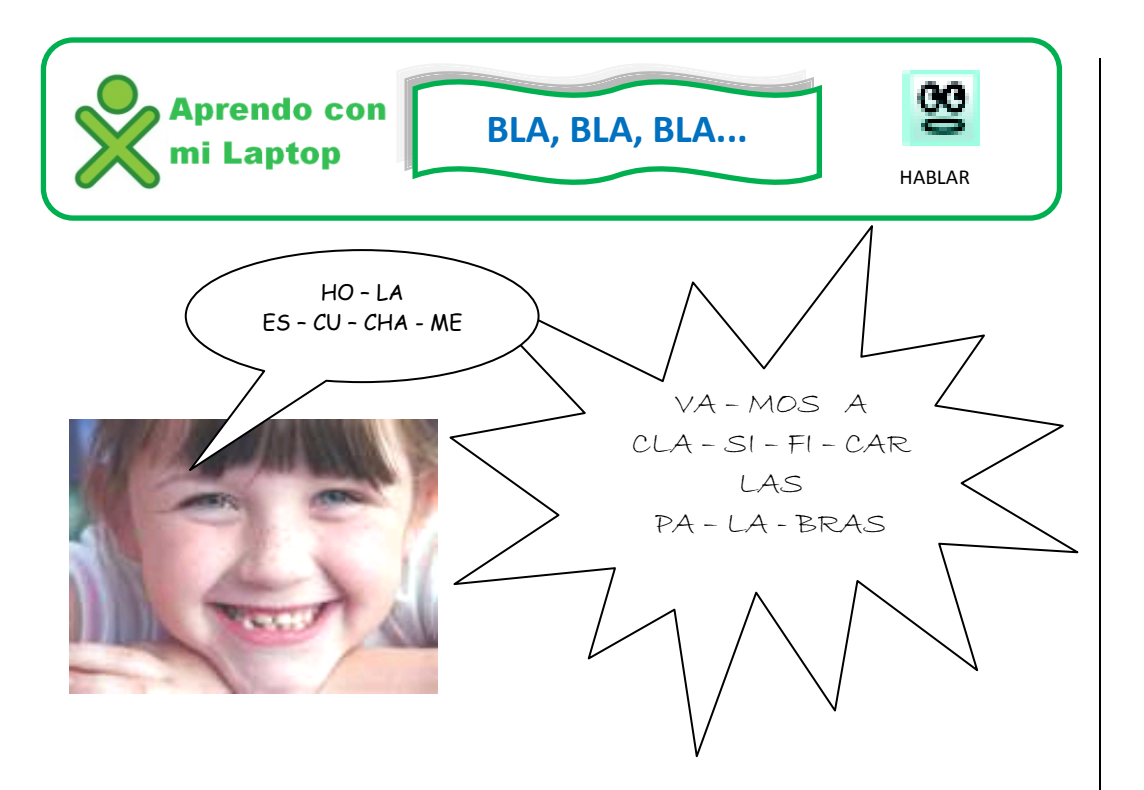

Realiza los siguientes pasos:

1. Ingresa a la actividad **Hablar** de tu XO.

2. Ahora elige el idioma, para ello activa la opción **Voice** y escoge **Spanish:**

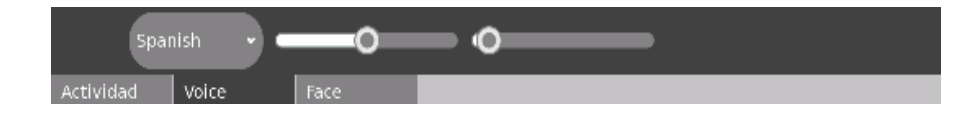

3. Escribe la palabra:

Campo

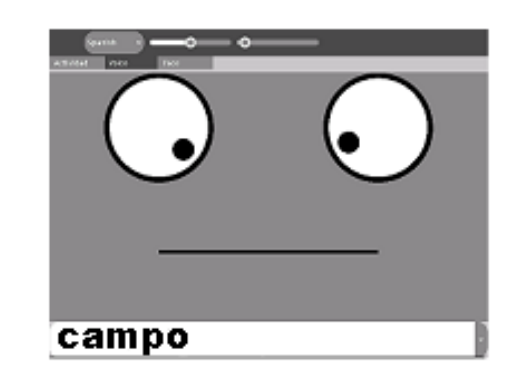

- 4. Presiona la tecla **enter** y escucha atentamente.
- 5. La palabra Campo tiene 2 sílabas, cam po, y la sílaba que se pronuncia más fuerte (es decir la que tiene el acento) es **Cam**, entonces se trata de una palabra **Grave**.
- 6. Elige otras cuatro palabras, escúchalas y clasifícalas en el cuadro.

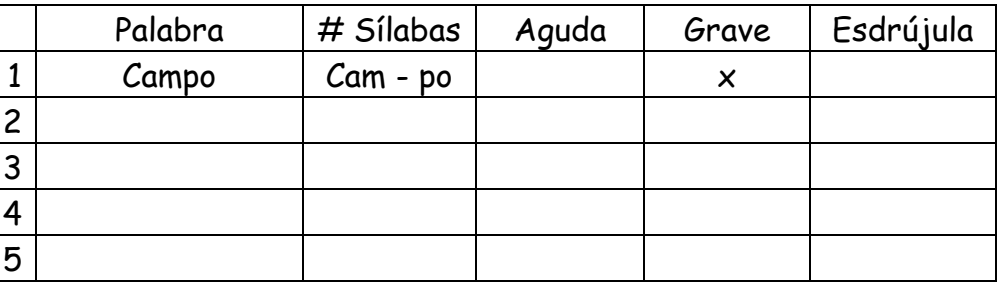

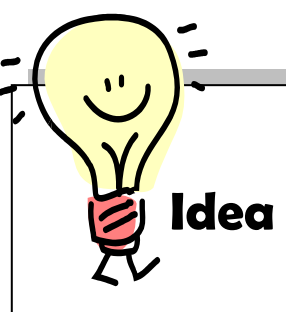

Busca una lectura agradable, léela atentamente, descubre las palabras nuevas y clasifícalas según la sílaba donde tengan el acento.